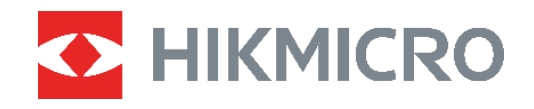

# **ECO, ECO-V E01, E02**

Câmara térmica Manual do utilizador

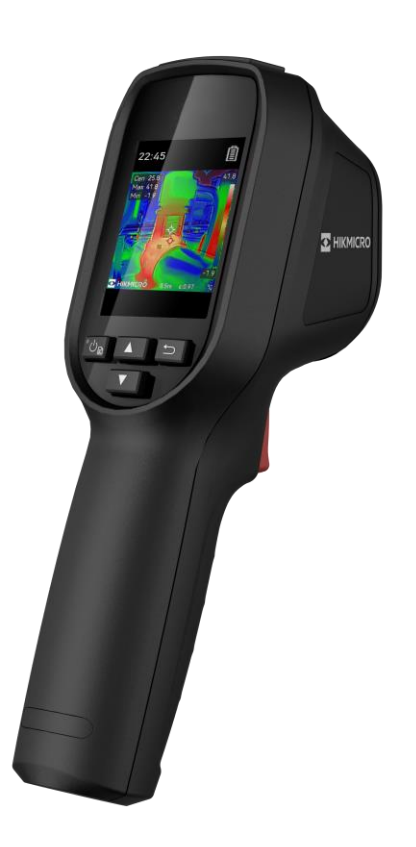

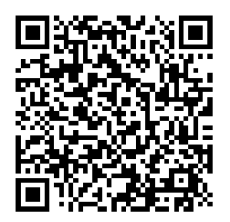

**Contacte-nos**

# **INSTRUÇÕES DE SEGURANÇA**

Os símbolos presentes neste documento são definidos da seguinte maneira.

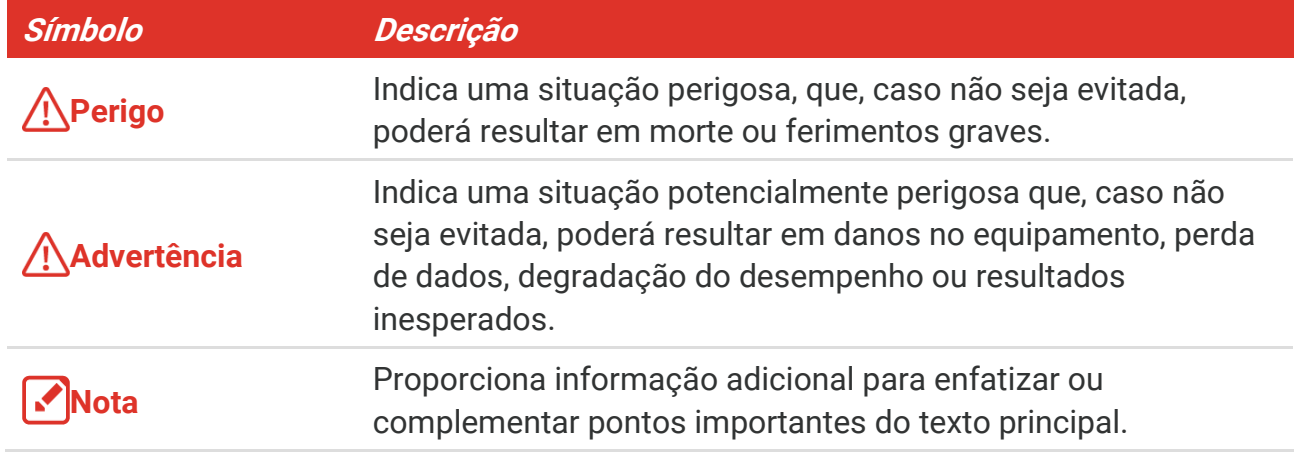

Estas instruçõ es destinam-se a garantir que o utilizador possa utilizar o produto corretamente para evitar perigos ou perdas materiais. Antes da utilização, leia atentamente todas as informações relacionadas com a segurança.

#### **Legislação e regulamentos**

 A utilização do produto deve estar em total conformidade com as normais locais de manuseamento de aparelhos elétricos.

#### **Transporte**

- Mantenha o dispositivo na embalagem original ou similar, quando o transportar.
- ◆ Depois da abertura da embalagem do produto, guarde todos invólucros, para uso posterior. Em caso de qualquer avaria, deve devolver o dispositivo à fábrica com o invólucro original. O transporte sem o invólucro original pode resultar em danos no dispositivo, sendo que a empresa não assumirá quaisquer responsabilidades.
- $\triangle$  NÃO deixe o produto cair, nem o sujeite a impactos físicos. Mantenha o dispositivo longe de interferências magnéticas.

#### **Alimentação elétrica**

- A tensão de entrada deve ir ao encontro da Fonte de Alimentação Limitada (5 V CC, 2A), de acordo com a norma IEC62368. Consulte as especificações técnicas para obter informações detalhadas.
- Certifique-se de que a ficha está devidamente ligada à tomada.
- $\triangle$  NÃO ligue vários dispositivos a um adaptador de energia, para evitar o superaquecimento de riscos de incêndio provocados por sobrecarga.
- Utilize o adaptador de alimentação fornecido por um fabricante qualificado. Para informaçõ es detalhadas sobre os requisitos relativos à alimentação, consulte as

especificações do produto.

#### **Bateria**

- ◆ ADVERTÊNCIA: Existe risco de explosão se a bateria for substituída por outra de tipo incorreto. Substitua apenas por uma bateria do mesmo tipo ou de tipo equivalente. Elimine as baterias usadas em conformidade com as instruçõ es fornecidas pelo fabricante da bateria.
- A substituição incorreta da bateria por outra de tipo incorreto pode destruir uma proteção (por exemplo, no caso de alguns tipos de bateria de lítio).
- Não proceda à eliminação da bateria numa fogueira ou forno quente, ou mediante esmagamento ou corte mecânico da mesma pois tal pode resultar numa explosão.
- Não deixe a bateria num ambiente com temperaturas extremamente elevadas pois tal pode resultar numa explosão ou na fuga de líquido inflamável ou gás.
- Não sujeite a bateria a pressão de ar extremamente baixa pois tal poderá resultar numa explosão de líquido inflamável ou gás.
- Elimine as baterias usadas em conformidade com as instruçõ es fornecidas pelo fabricante da bateria.
- A bateria integrada não pode ser desmontada. Contacte o fabricante caso necessite de uma reparação.
- Em caso de armazenamento prolongado da bateria, certifique-se de que esta é totalmente carregada de 6 em 6 meses, garantindo, assim, a sua qualidade. Caso contrário, poderão ocorrer danos.
- Utilize uma bateria fornecida por um fabricante qualificado. Para informaçõ es detalhadas sobre os requisitos relacionados com a bateria, consulte as especificações do produto.
- $\triangle$  NÃO carregue outro tipo de bateria com o carregador fornecido. Certifique-se de que não existe material inflamável no raio de dois metros do carregador enquanto o carregamento é efetuado.
- NÃO coloque a bateria perto de uma fonte de calor ou do fogo. Evite a luz solar direta.
- $\triangle$  NÃO engula a bateria para evitar queimaduras químicas.
- $\triangle$  NÃO coloque a bateria ao alcance das crianças.
- ◆ Quando o dispositivo está desligado e a bateria está cheia, as definições horárias podem ser guardadas durante 60 dias.
- A fonte de alimentação do adaptador padrão é de 5 V.

#### **Manutenção**

- Se o produto não funcionar corretamente, contacte o seu fornecedor ou o seu centro de assistência mais próximo. Não assumimos qualquer responsabilidade por problemas causados por reparações ou manutenções não autorizadas.
- Limpe o dispositivo suavemente com um pano limpo e uma pequena quantidade de etanol, se necessário.
- ◆ Se o equipamento for utilizado de uma forma não especificada pelo fabricante, a

proteção providenciada pelo dispositivo poderá ser afetada.

 A câmara efetua periodicamente uma autocalibração para otimizar a qualidade da imagem e a precisão da medição. Neste processo, a imagem é colocada em pausa por breves instantes e ouvirá um "clique" enquanto o obturador se move à frente do detetor. A autocalibração será mais frequente durante o arranque ou em ambientes muito frios ou quentes. Esta operação faz parte do funcionamento normal para garantir um desempenho ó timo da câmara.

#### **Serviço de calibração**

 Recomendamos remeter uma vez por ano o dispositivo para calibração, contacte o revendedor local para obter mais informação sobre os centros de manutenção. Para obter serviços de calibração mais detalhados, visite https://www.hikmicrotech.com/en/calibrationservices/2.

#### **Ambiente da utilização**

- Certifique-se de que o ambiente de funcionamento do dispositivo cumpre os requisitos do mesmo. A temperatura de funcionamento deve situar-se entre -10 °C e 50 °C e a humidade de funcionamento deve ser igual ou inferior a 95%.
- Este dispositivo só pode ser utilizado em segurança na região abaixo dos 2000 metros acima do nível do mar.
- Coloque o dispositivo num ambiente seco e bem ventilado.
- $\triangle$  NÃO exponha o dispositivo a radiação eletromagnética elevada nem a ambientes com pó .
- $\triangle$  NÃO direcione a lente para o sol nem para qualquer outra luz brilhante.
- Quando estiver a utilizar qualquer equipamento a laser, verifique se a lente do dispositivo não se encontra exposta ao feixe de laser, caso contrário pode queimar.
- $\triangle$  NÃO direcione a lente para o sol nem para qualquer outra luz brilhante.
- O dispositivo é adequado para utilização em espaços interiores e exteriores, mas não o exponha a condições húmidas.
- O nível de proteção é IP 54.
- O grau de poluição é 2.

#### **Suporte técnico**

O portal<https://www.hikmicrotech.com/en/contact-us.html> vai ajudá-lo, enquanto cliente da HIKMICRO, a tirar o máximo partido dos seus produtos HIKMICRO. O portal dá -lhe acesso à nossa equipa de apoio ao cliente, software, documentação, contactos de serviço, etc.

#### **Emergência**

 Caso o dispositivo emita fumo, odores ou ruídos, desligue a alimentação elétrica de imediato, retire o cabo de alimentação da tomada e contacte o centro de assistência.

#### **Advertência suplementar relativa à luz laser**

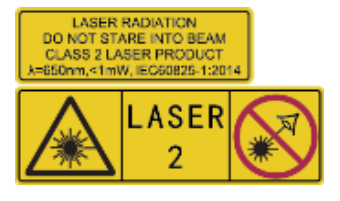

Aviso: a radiação laser emitida pelo dispositivo pode provocar lesões oculares, queimaduras na pele ou a combustão de substâncias inflamáveis. Não olhe diretamente para o laser. Antes de ativar a função de Luz suplementar, certifique-se de que não existem pessoas ou substâncias inflamáveis diante da lente laser.

O comprimento de onda é 650 nm e a potência é inferior a 1 mW. O laser está em conformidade com a norma IEC60825-1:2014.

**Manutenção do laser**: Não é necessário fazer a manutenção do laser regularmente. Se o laser não funcionar, o conjunto do laser deve ser substituído na fábrica dentro da garantia. Mantenha o dispositivo desligado quando substituir o conjunto do laser. Advertência - A utilização de controlos ou ajustes ou a realização de procedimentos diferentes dos aqui especificados podem resultar em exposição perigosa a radiação.

#### **Endereço do fabricante**

Sala 313, Unidade B, Edifício 2, Rua Danfeng 399, Subdistrito Xixing, Distrito Binjiang, Hangzhou, Zhejiang 310052, China

Hangzhou Microimage Software Co., Ltd.

#### **AVISO DE CONFORMIDADE**

Os produtos da série térmica poderão estar sujeitos a controlos de exportação em vários países ou regiões, incluindo sem limite, os Estados Unidos da América, a União Europeia, o Reino Unido e/ou outros países-membro do Acordo de Wassenaar. Consulte o seu especialista em legislação ou em conformidade ou as autoridades locais para saber os requisitos de licença de exportação necessários se pretender transferir, exportar, voltar a exportar os produtos da série térmica entre países diferentes.

# ÍNDICE

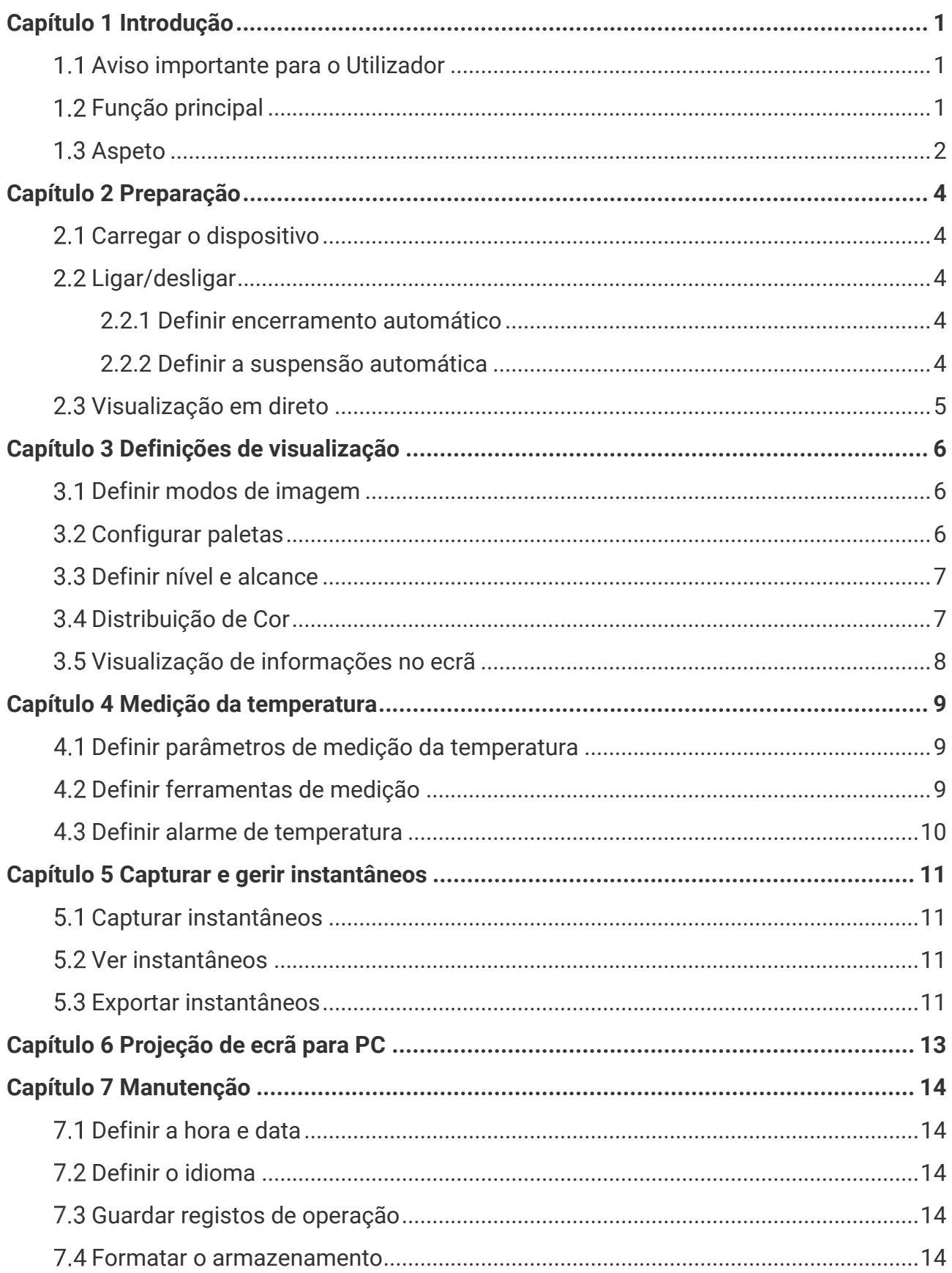

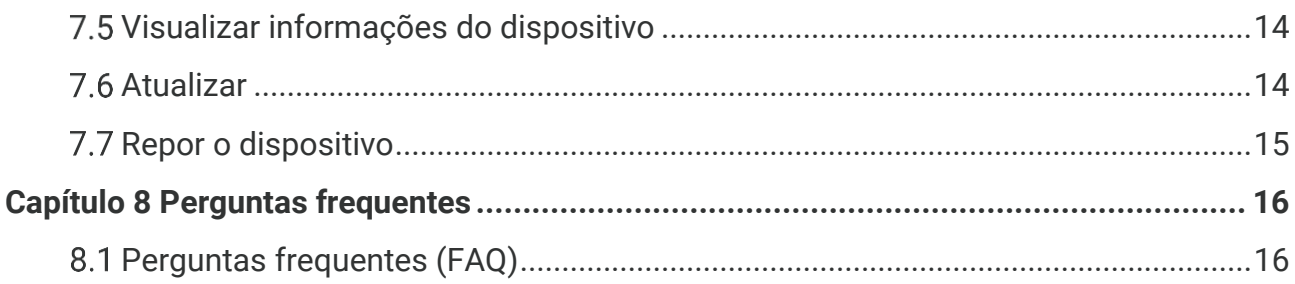

# **CAPÍTULO 1 INTRODUÇ Ã O**

### <span id="page-7-1"></span><span id="page-7-0"></span>**Aviso importante para o Utilizador**

Este manual descreve e explica as funcionalidades para vários modelos de câmara. Uma vez que os modelos de câmara de uma série têm diferentes funcionalidades, este manual pode conter descrições e explicações que não se aplicam ao seu modelo de câmara específico.

Nem todos os modelos de câmara de uma série suportam as aplicações móveis, o software e todas as respetivas funções mencionadas (ou não mencionadas) neste manual. Consulte os manuais do utilizador da aplicação e do software para obter informações mais detalhadas.

Este manual é atualizado regularmente. Significa que este manual pode não conter as informações sobre as novas funcionalidades do firmware, clientes móveis e software mais recentes.

# <span id="page-7-2"></span>**Função principal**

#### **Medição da temperatura**

O dispositivo deteta a temperatura em tempo real e apresenta-a no ecrã.

#### **Paletas**

O dispositivo suporta várias paletas, sendo possível escolher diferentes paletas para obter uma imagem vívida.

#### **SuperIR**

O dispositivo suporta **SuperIR** para otimizar os contornos de objetos para uma melhor visualização de imagens.

#### **Ligação ao software do cliente**

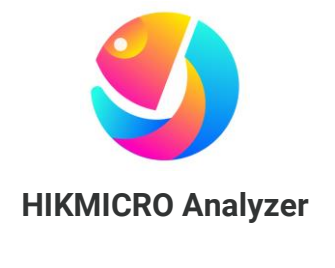

**Cliente de alarme de UVC**

Transfira o HIKMICRO Analyzer [\(https://www.hikmicrotech.com/en/industrial](https://www.hikmicrotech.com/en/industrial-products/hikmicro-analyzer-software.html)[products/hikmicro-analyzer-software.html\)](https://www.hikmicrotech.com/en/industrial-products/hikmicro-analyzer-software.html) para analisar imagens.

Transfira o cliente de alarme de UVC [\(https://www.hikmicrotech.com/en/industrial](https://www.hikmicrotech.com/en/industrial-products/uvc-client/)[products/uvc-client/\)](https://www.hikmicrotech.com/en/industrial-products/uvc-client/) para transmitir a visualização em direto em tempo real da câmara.

**NOTA** Nem todos os modelos de câmara desta série suportam as aplicações móveis, o software e todas as respetivas funções mencionadas (ou não mencionadas) neste manual. Consulte os manuais do utilizador da aplicação e do software para obter informaçõ es mais detalhadas.

# <span id="page-8-0"></span>**Aspeto**

O aspeto e os componentes dos modelos de câmara podem ser diferentes. Consulte o produto real.

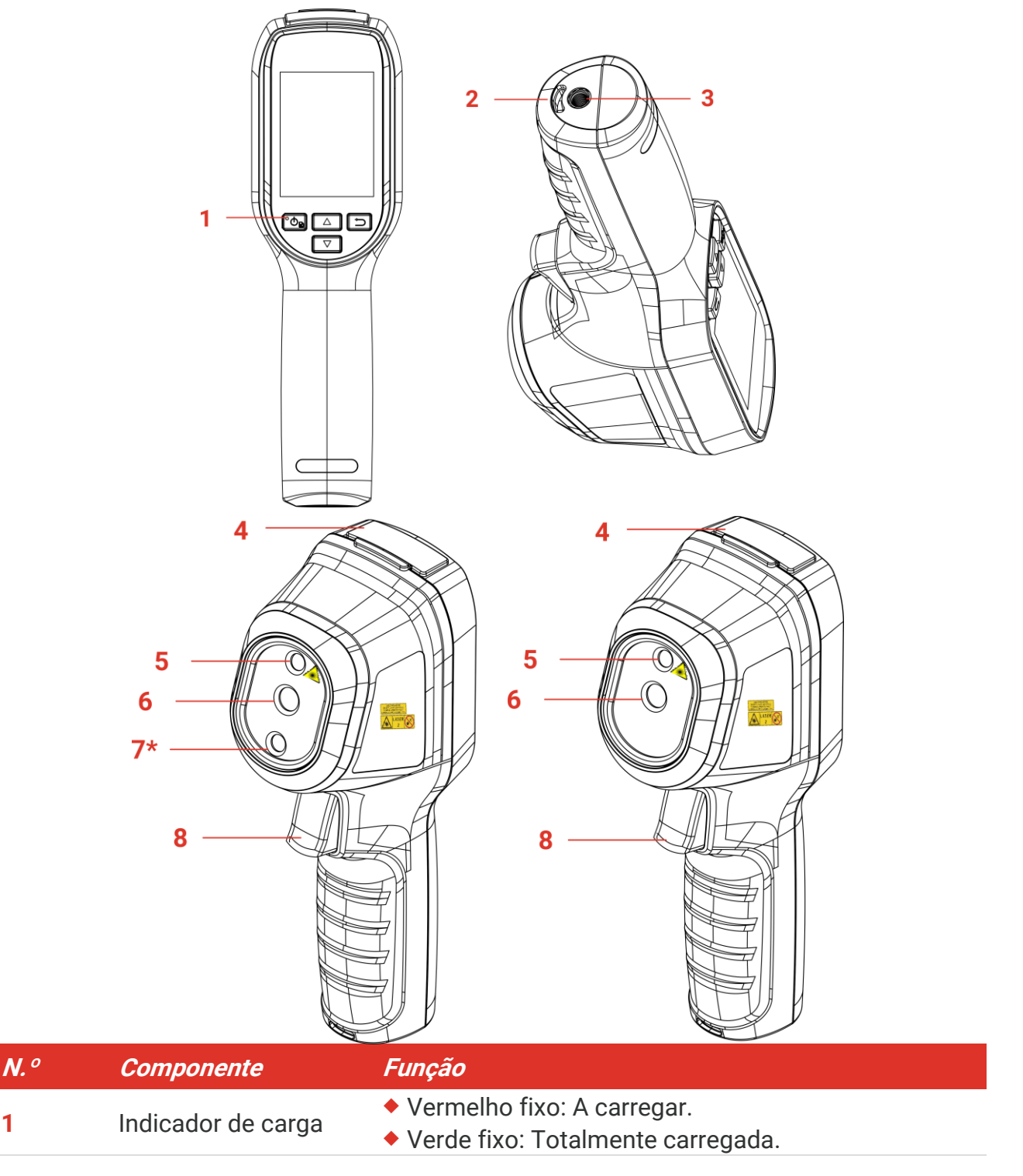

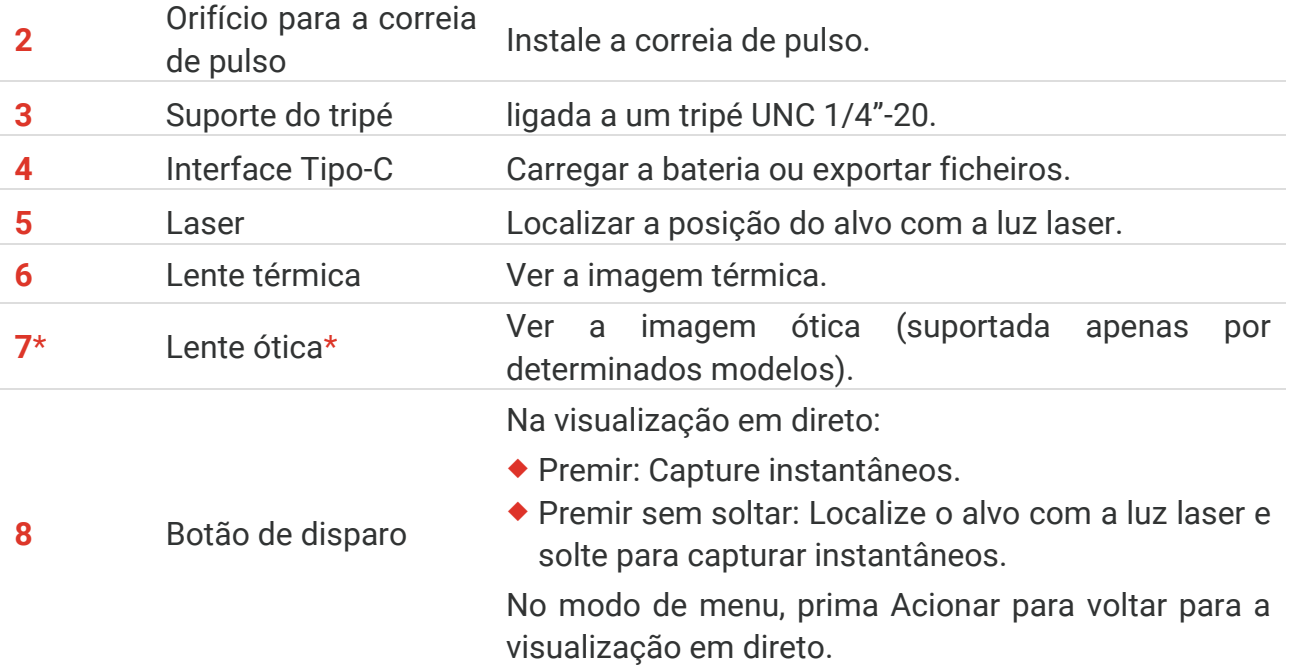

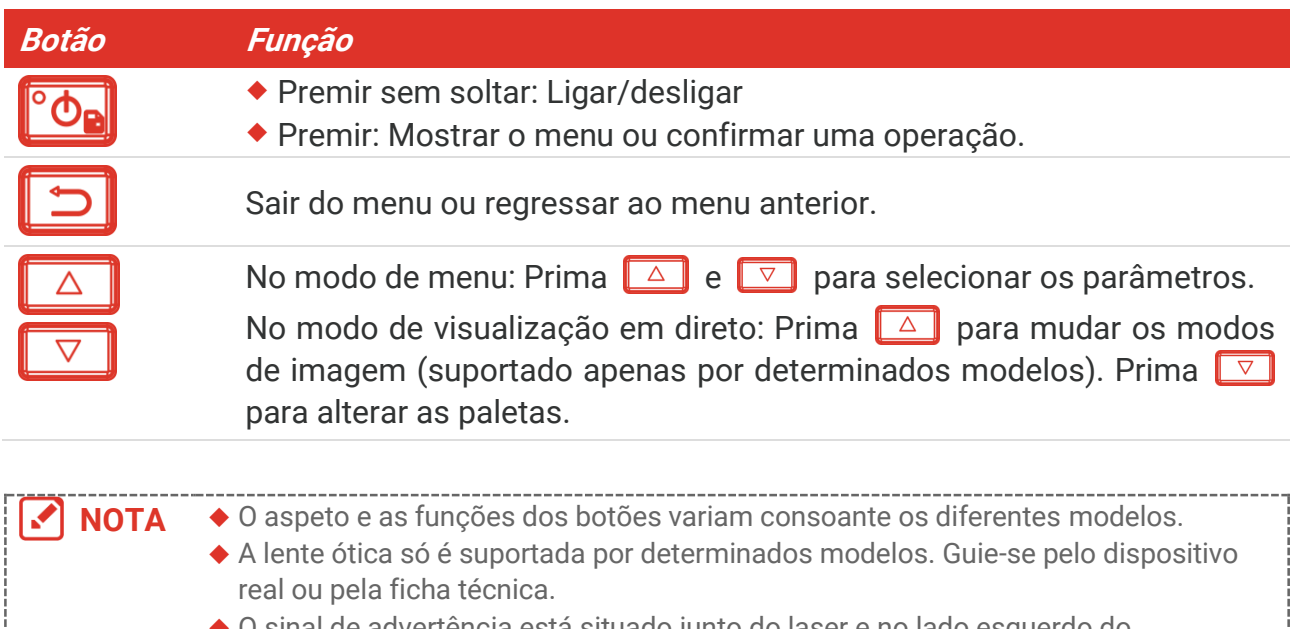

sinal de advertência está situado junto do laser dispositivo.

#### Aviso: A

a radiação laser emitida pelo dispositivo pode provocar lesões oculares, queimaduras na pele ou a combustão de substâncias inflamáveis. Não olhe diretamente para o laser. Antes de ativar a função de Luz suplementar, certifique-se de que não existem pessoas ou substâncias inflamáveis diante da lente laser. O comprimento de onda é 650 nm e a potência é inferior a 1 mW. O laser está em conformidade com a norma IEC60825- 1:2014.

# **CAPÍTULO 2 PREPARAÇ Ã O**

# <span id="page-10-1"></span><span id="page-10-0"></span>**Carregar o dispositivo**

Ligue o cabo USB incluído e ligue o dispositivo à fonte de alimentação através de um transformador para carregar o dispositivo. Não utilize um cabo USB-C para USB-C de outros fabricantes.

O transformador (não incluído) deve cumprir as seguintes normas:

- ◆ Tensão/corrente de saída: 5 V CC/2 A
- Potência de saída mínima: 10 W

Verifique o indicador de alimentação para saber o estado de carregamento:

- Vermelho fixo: a carregar normalmente
- Vermelho a piscar: exceção de carregamento
- Verde fixo: totalmente carregado

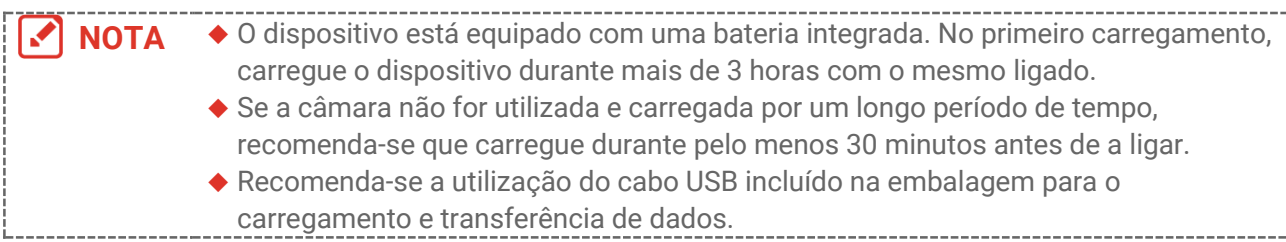

# <span id="page-10-2"></span>**Ligar/desligar**

### *Ligar*

Prima sem soltar  $^{\circ}$ o<sub>n</sub> durante mais de seis segundos para ligar o dispositivo. Poderá visualizar o alvo quando a interface do dispositivo estiver estável.

**NOTA** Depois de ligar o dispositivo, este pode demorar pelo menos 30 segundos até estar pronto para ser utilizado.

### *Desligar*

Com o dispositivo ligado, prima sem soltar  $\left[\begin{array}{cc} \circ \bullet \\ \bullet \end{array}\right]$  durante cerca de seis segundos para desligar o dispositivo.

### <span id="page-10-3"></span>**2.2.1 Definir encerramento automático**

Na interface de visualização em direto, prima <sup>o</sup> e aceda a **Mais definições** > **Encerramento automático** para definir a hora de encerramento automático do dispositivo, conforme necessário.

### <span id="page-10-4"></span>**2.2.2 Definir a suspensão automática**

Na interface de visualização em direto, prima <sup>o</sup> e aceda a **Mais definições** > **Suspensão automática** para definir o tempo de espera antes da suspensão automática. Quando não se prime nenhum botão no dispositivo durante mais tempo do que o tempo de espera definido, o dispositivo entra automaticamente no modo de suspensão. Prima um botão para ativar o dispositivo.

# <span id="page-11-0"></span>**Visualização em direto**

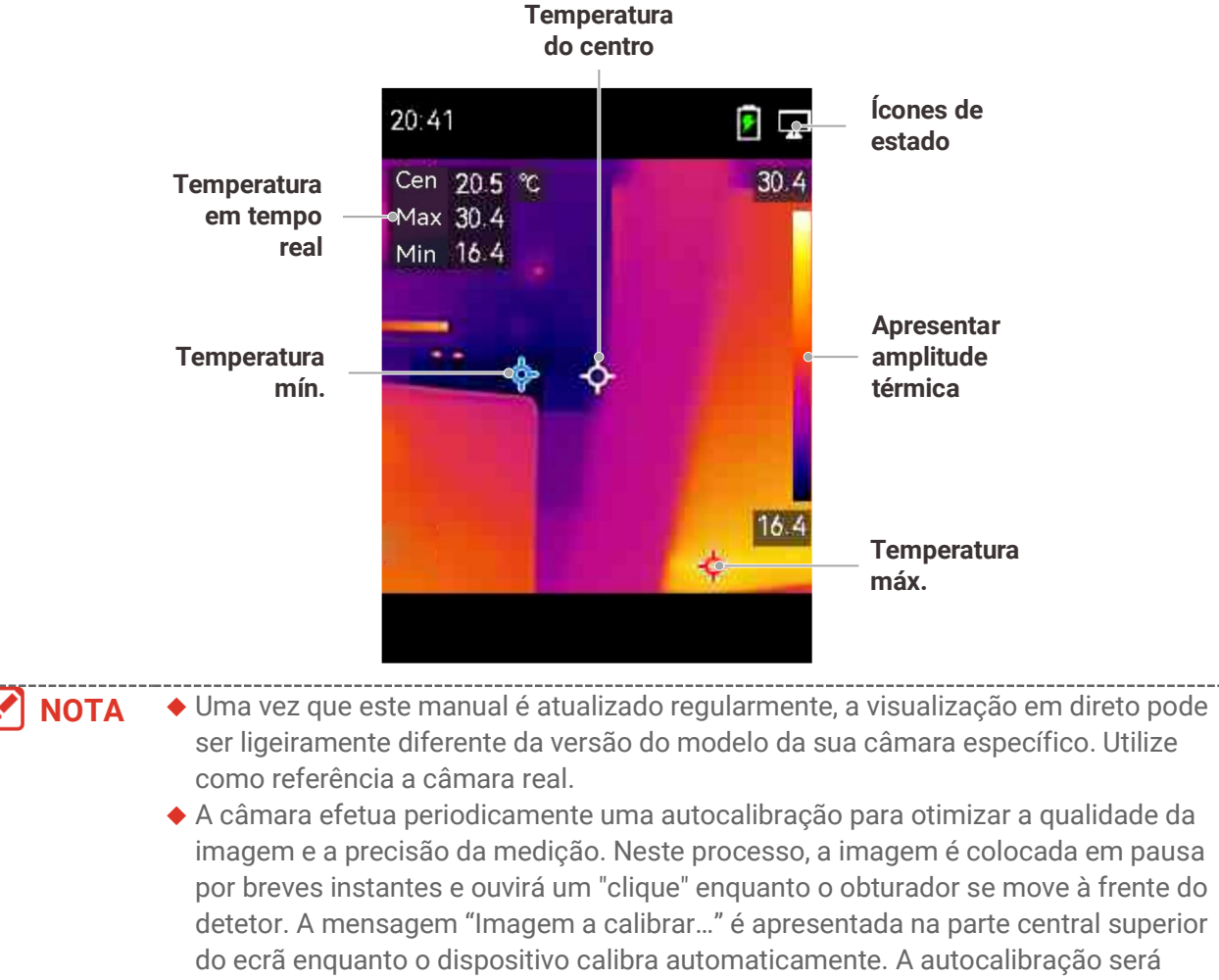

mais frequente durante o arranque ou em ambientes muito frios ou quentes.

# <span id="page-12-0"></span>**CAPÍTULO 3 DEFINIÇ Õ ES DE VISUALIZAÇ Ã O**

# <span id="page-12-1"></span>**Definir modos de imagem**

Pode definir os modos de imagem do dispositivo. A função **Modo de imagem** só é suportada por determinados modelos. Guie-se pelo dispositivo real ou pela ficha técnica.

- **1.** Selecione um modo de imagem da seguinte forma:
- Aceda a **Definiçõ es** > **Definiçõ es de imagem** > **Modo de imagem** e selecione um modo de imagem preferencial.

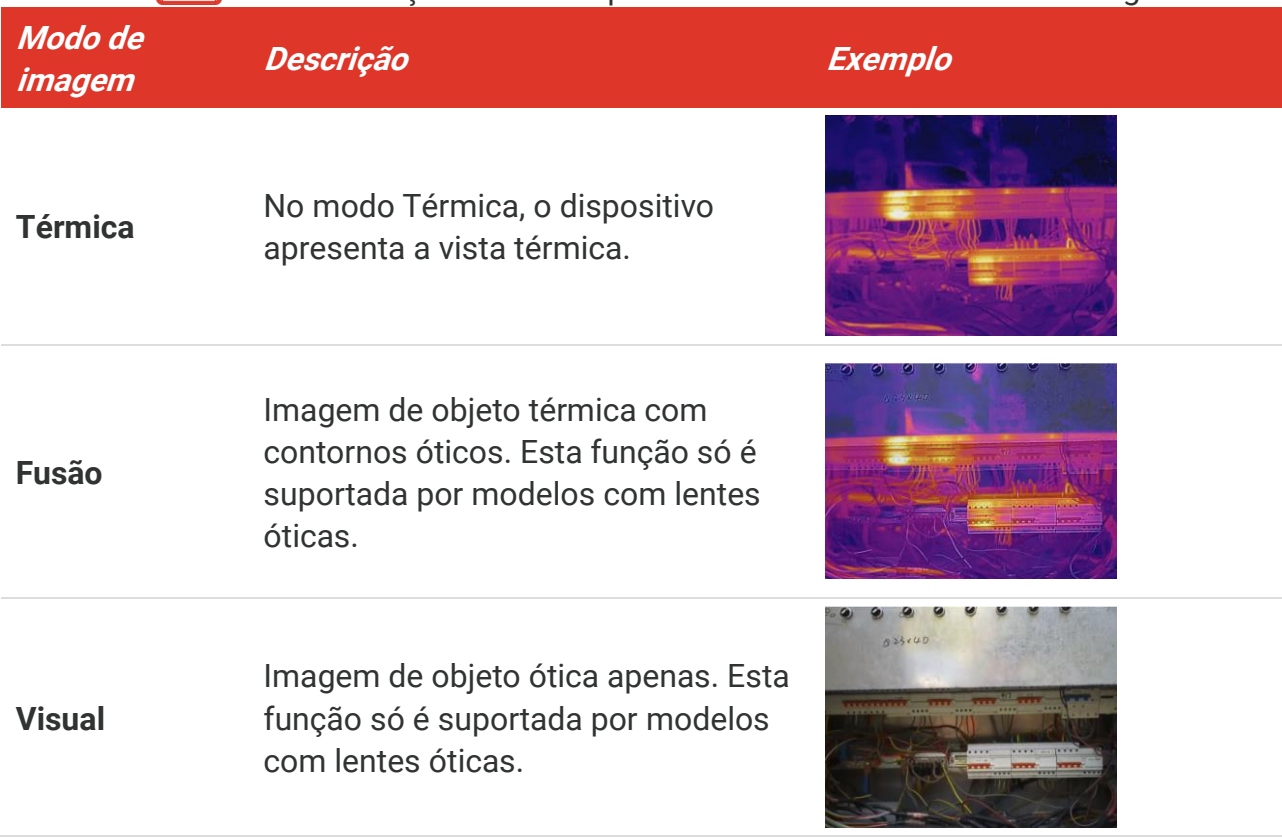

◆ Prima  $\boxed{\triangle}$  na visualização em direto para alternar entre os modos de imagem.

- **2.** Quando selecionar o modo de fusão, será necessário selecionar a distância em **Definiçõ es de imagem** > **Correção de paralaxe** de acordo com a distância até ao alvo, de modo a sobrepor melhor as imagens térmica e ótica.
- <span id="page-12-2"></span>**3.** Prima  $\boxed{5}$  para guardar e sair.

# **Configurar paletas**

As paletas permitem-lhe selecionar as cores desejadas. Poderá alternar entre as paletas da seguinte forma:

- ◆ Aceda a **Definições > Paletas** para selecionar uma paleta preferencial e prima **D** para guardar e sair.
- <span id="page-13-0"></span> $\triangleright$  Prima  $\triangleright$  na visualização em direto para mudar de paleta.

# **Definir nível e alcance**

Defina uma amplitude térmica do visor e a paleta só é aplicada aos alvos situados dentro dessa amplitude térmica. Pode obter um contraste de imagem melhor ao ajustar os parâmetros de nível e alcance.

- 1. Na interface de visualização em direto, prima <sup>o</sup> e para apresentar o menu.
- **2.** Prima  $\frac{\Delta}{\sqrt{2}}$  e selecione **Nível e alcance**.
- **3.** Selecione **Modo de definição** e prima **com** para alternar entre um ajuste automático e manual.
	- No modo **Automático**, o dispositivo ajusta automaticamente a amplitude térmica do visor.
	- No modo **Manual**, selecione **Parâmetros** para entrar na interface de configuração. Prima <sup>o</sup>do para bloquear ou desbloquear a temperatura máxima e a temperatura mínima e prima  $\frac{\Delta}{2}$  para ajustar o valor desbloqueado. Ou, desbloqueie a temperatura máxima e a temperatura mínima e prima  $\frac{\Delta}{\sqrt{2}}$  para aumentar ou diminuir os valores individuais, permanecendo dentro da mesma amplitude térmica.
- <span id="page-13-1"></span>4. Prima **para guardar e sair.**

# **Distribuição de Cor**

A função de distribuição de cores proporciona diferentes efeitos de visualização de imagens no modo Nivelar e expandir automático. Os modos de distribuição de cor linear e do histograma podem ser selecionados para diferentes cenários de aplicação.

- **1.** Aceda a **Definiçõ es de imagem** > **Distribuição de cor**.
- **2.** Selecione um modo de distribuição de cor.

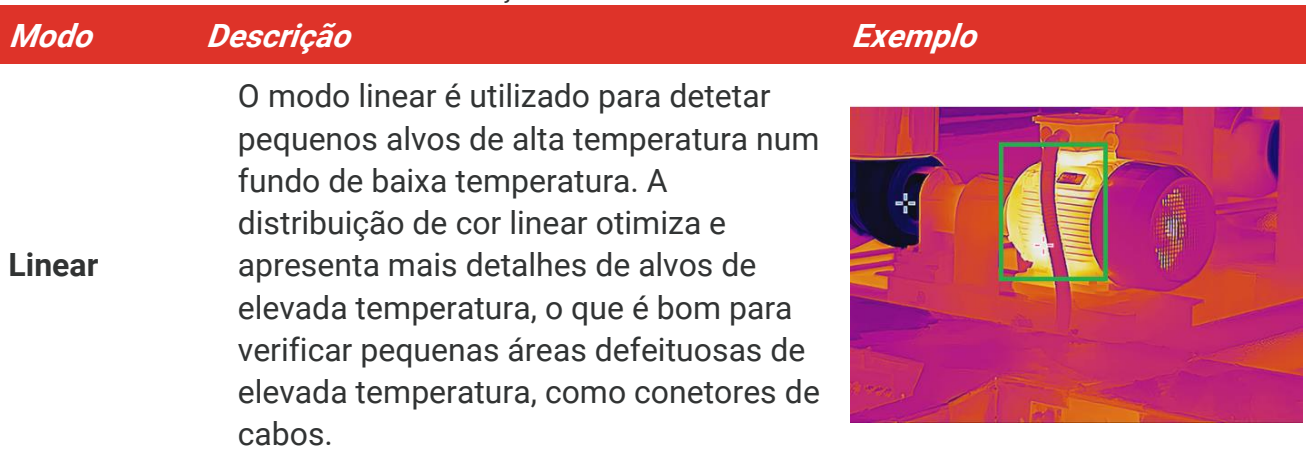

### *Manual do utilizador Preparação*

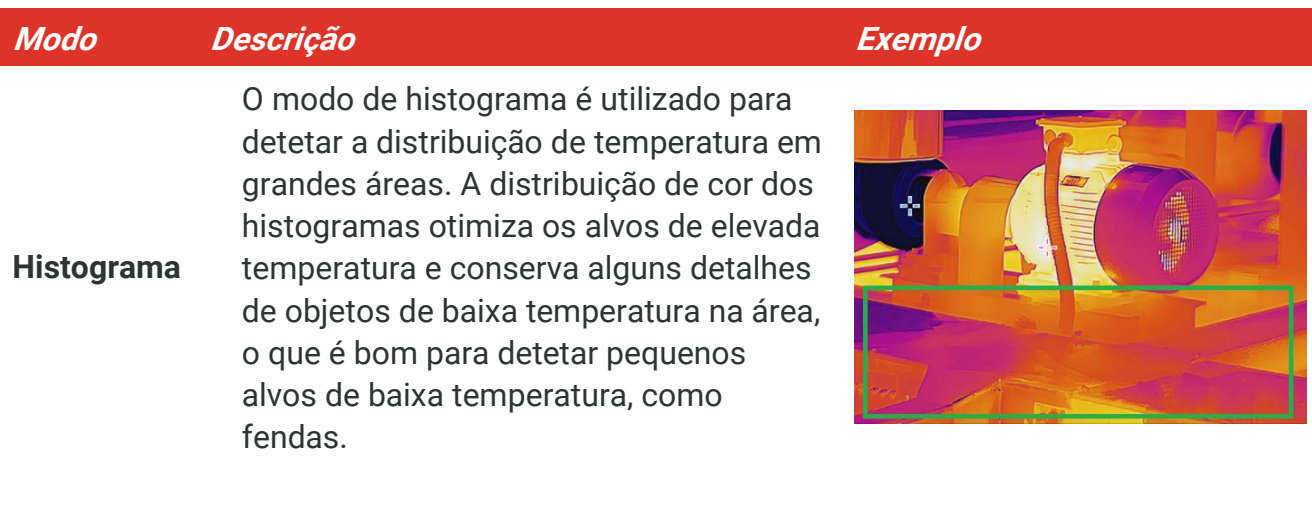

**3.** Toque em  $\leq$  para guardar e sair.

**NOTA** Esta função apenas é suportada no modo Nivelar e expandir automático.

### <span id="page-14-0"></span>**Visualização de informações no ecrã**

Aceda a **Definiçõ es** > **Definiçõ es de visualização** para ativar/desativar a visualização de informações no ecrã.

- **Parâmetros**: Parâmetros de medição da temperatura, por exemplo, emissividade do alvo, unidade da temperatura, etc.
- **Logó tipo da marca**: O logó tipo da marca é um logó tipo do fabricante apresentado na parte inferior central do ecrã.

# <span id="page-15-0"></span>**CAPÍTULO 4 MEDIÇÃO DA TEMPERATURA**

A função de medição da temperatura fornece a temperatura em tempo real da cena. O dispositivo apresenta os resultados de medição no lado esquerdo do ecrã. Esta função está ligada por definição.

# <span id="page-15-1"></span>**Definir parâmetros de medição da temperatura**

Pode definir parâmetros de medição da temperatura para melhorar a precisão da medição de temperatura.

- 1. Na interface de visualização em direto, prima  $^{\circ}$ o<sub>n</sub> para apresentar o menu.
- **2.** Prima  $\frac{a}{b}$  para selecionar os parâmetros pretendidos.
	- **Amplitude térmica**: Selecione a faixa de medição da temperatura. O dispositivo consegue detetar a temperatura e mudar automaticamente a medição da amplitude térmica no modo de Mudança automática.
	- **Emissividade**: Ative a opção **Personalizado** e selecione **Emissividade** para definir a emissividade do alvo como a eficácia de emissão de energia sob a forma de radiação térmica, ao premir  $\frac{2}{\sqrt{2}}$ . Ou, selecione uma emissividade predefinida.
	- **Distância**: Define a distância entre o alvo e o dispositivo.
	- ◆ Unidade: Aceda a Definições de visualização > Unidade e prima <sup>o</sup>de para definir a unidade de temperatura.
- <span id="page-15-2"></span>**3.** Prima  $\boxed{5}$  para guardar e sair.

### **Definir ferramentas de medição**

O dispositivo mede a temperatura da cena completa e apresenta o ponto central, o ponto frio e o ponto quente da cena.

- 1. Na interface de visualização em direto, prima <sup>ob</sup>e para apresentar o menu.
- **2.** Prima  $\frac{\Delta}{\sqrt{2}}$  para selecionar **Definições de visualização**.
- **3.** Selecione os pontos cujas temperaturas pretende visualizar e prima <sup>o</sup> e para as ativar.
	- **Quente**: Mostra o ponto quente da cena e a temperatura máxima.
	- **Fria**: Mostra o ponto frio da cena e a temperatura mínima.
	- **Central**: Mostra o ponto central da cena e a respetiva temperatura.
- 4. Prima **D** para guardar e sair.

#### **Resultado**

O dispositivo mostra a temperatura em tempo real no lado superior esquerdo da interface de visualização em direto.

### <span id="page-16-0"></span>**Definir alarme de temperatura**

Defina as regras do alarme e o dispositivo emitirá um alarme quando a temperatura acionar a regra.

- 1. Na interface de visualização em direto, prima <sup>ob</sup>e para apresentar o menu.
- **2.** Prima  $\frac{a}{b}$  e selecione **Alarme**.
- 3. Prima **<sup>o</sup>n** para ativar a função.
- **4.** Selecione **Medição** para definir a regra do alarme. Selecione **Limite de alarme** para definir a temperatura do valor limite.
- **5.** Prima  $\Box$  para guardar e sair.

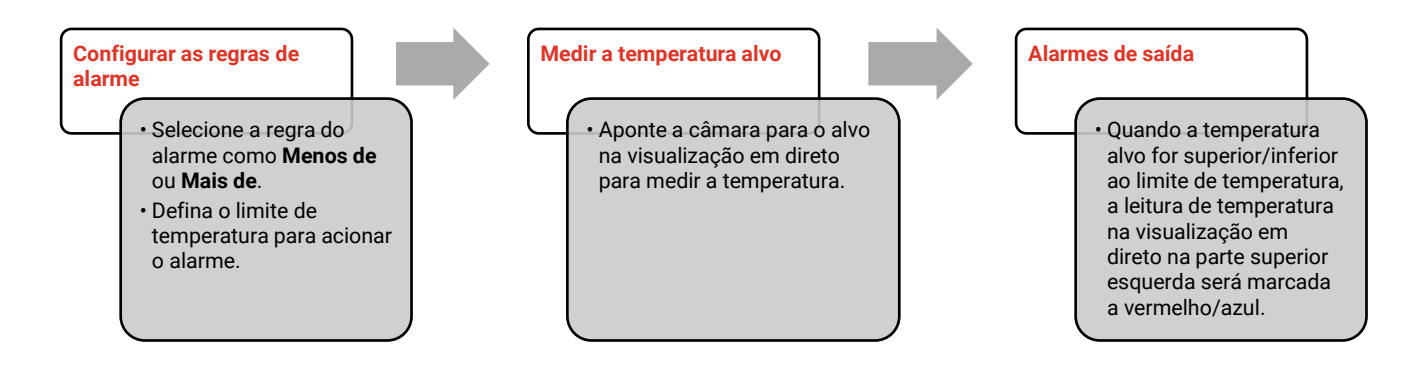

# <span id="page-17-0"></span>**CAPÍTULO 5 CAPTURAR E GERIR INSTANTÂ NEOS**

# <span id="page-17-1"></span>**Capturar instantâneos**

Pode capturar instantâneos na visualização em direto. O instantâneo será automaticamente guardado nos álbuns.

- **1.** Na interface de visualização em direto, pode capturar instantâneos das seguintes formas:
	- Prima o gatilho na visualização em direto para capturar instantâneos.
- Na visualização em direto, mantenha o gatilho premido para localizar o alvo com a luz laser e solte o gatilho para capturar instantâneos.

**NOTA** Aceda a **Mais definições > Laser** para ligar/desligar a luz do laser. Não é possível capturar instantâneos quando o dispositivo está ligado ao PC.

- **2. Opcional**: Aceda a **Definiçõ es** > **SuperIR** e ative **SuperIR** no menu antes de efetuar capturas para otimizar os contornos dos objetos em instantâneos.
- **3. Opcional:** Se for necessário guardar uma imagem ó tica em separado, ative a função **Guardar imagem ó tica** em **Definiçõ es** > **Definiçõ es de captura** (suportada apenas pelos modelos com lentes ó ticas).

# <span id="page-17-2"></span>**Ver instantâneos**

- 1. Na interface de visualização em direto, prima <sup>o</sup> en para apresentar o menu.
- 2. Prima <sup>o</sup> D<sub>a</sub> para aceder ao álbum.
- **3.** Prima  $\frac{2}{\sqrt{2}}$  para selecionar a imagem e prima  $\frac{1}{\sqrt{2}}$  para a visualizar.
- **4. Opcional**: Prima  $\left[\begin{array}{cc} \circ \bullet \\ \circ \bullet \end{array}\right]$  para eliminar a imagem na interface de visualização de imagem. Prima  $\frac{2}{\sqrt{2}}$  para mudar a imagem.
- <span id="page-17-3"></span>5. Prima **D** para sair.

### **Exportar instantâneos**

- **1.** Ligue o dispositivo ao PC com o cabo USB fornecido e selecione o modo **Unidade USB** na mensagem no dispositivo.
- **2.** Abra o disco detetado, copie e cole os ficheiros no PC para visualizar os ficheiros.
- **3.** Desligue o dispositivo do seu PC.

**NOTA** Ao ligar pela primeira vez, o controlador será instalado automaticamente.

# <span id="page-19-0"></span>**CAPÍTULO 6 PROJEÇ Ã O DE ECRÃ PARA PC**

O dispositivo suporta a projeção de ecrã para PC através do leitor ou do software do cliente baseado no protocolo UVC. Pode ligar o dispositivo ao seu PC através do cabo USB incluído e transmitir a visualização em direto em tempo real do dispositivo para o seu PC.

**1.** Transfira o software de cliente baseado no protocolo UVC a partir do nosso website oficial:

<https://www.hikmicrotech.com/en/industrial-products/uvc-client/>

- **2.** Ligue o dispositivo ao PC através do cabo USB incluído e selecione **Ecrã de conexão USB** na mensagem no dispositivo como o modo USB. a exportação de ficheiros via ligação USB não é permitida quando está a projetar o ecrã.
- **3.** Abrir o cliente de alarme de UVC no PC

# **CAPÍTULO 7 MANUTENÇ Ã O**

### <span id="page-20-1"></span><span id="page-20-0"></span>**Definir a hora e data**

Na interface de visualização em direto, prima <sup>ob</sup>e e aceda a **Definições de visualização** > Hora e data para definir as informações.

# <span id="page-20-2"></span>**Definir o idioma**

<span id="page-20-3"></span>Aceda a **Mais definições** > **Idioma** para selecionar um idioma obrigatório.

# **Guardar registos de operação**

O dispositivo pode recolher os respetivos registos de operação e guardá -los no armazenamento apenas para fins de resolução de problemas. Pode ativar/desativar esta função em **Definiçõ es** > **Mais definiçõ es** > **Guardar registos**.

Pode ligar a câmara ao PC com o cabo USB-C para USB-A fornecido e selecionar Unidade USB como o modo USB na câmara para exportar os registos de operação no diretório raiz da câmara, se necessário.

### <span id="page-20-4"></span>**Formatar o armazenamento**

- 1. Na interface de visualização em direto, prima <sup>o</sup> e aceda a Mais definições > **Formatar armazenamento**.
- **2.** Prima  $^{\circ}$ <sub> $\circ$ </sub> e selecione **OK** para começar a formatar o armazenamento.

**NOTA** Formate o armazenamento antes da primeira utilização.

# <span id="page-20-5"></span>**Visualizar informações do dispositivo**

Aceda a **Mais definições** > **Sobre** para ver as informaçõ es detalhadas sobre a câmara, como a versão de firmware, número de série, etc.

# <span id="page-20-6"></span>**Atualizar**

#### **Antes de começar:**

Transfira o ficheiro de atualização do website oficial.

- **1.** Ligue o dispositivo ao PC através do cabo USB incluído e selecione **Unidade USB** como o modo USB na mensagem no dispositivo.
- 2. Copie o ficheiro de atualização e substitua-o no diretório raiz do dispositivo.
- **3.** Desligue o dispositivo do seu PC.
- **4.** Reinicie o dispositivo e este será atualizado automaticamente. O processo de atualização será apresentado na interface principal.

**NOTA** após a atualização, o dispositivo reinicia automaticamente. Pode ver a versão atual em Mais **definições** > **Sobre**. 

# <span id="page-21-0"></span>**Repor o dispositivo**

**Na interface de visualização em direto, prima**  $\degree$ **o.** e aceda a **Mais definições > Repor** dispositivo para inicializar o dispositivo e repor as predefinições.

# <span id="page-22-0"></span>**CAPÍTULO 8 PERGUNTAS FREQUENTES**

# <span id="page-22-1"></span>**Perguntas frequentes (FAQ)**

Leia o código QR a seguir para aceder às perguntas mais frequentes sobre o dispositivo.

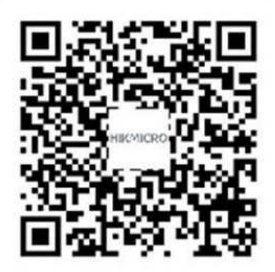

# **INFORMAÇÃO LEGAL**

#### **© Hangzhou Microimage Software Co., Ltd. Todos os direitos reservados.**

#### **Acerca deste Manual**

O Manual inclui instruçõ es para utilizar e gerir o produto. As fotografias, os gráficos, as imagens e todas as outras informações doravante apresentadas destinam-se apenas a fins de descritivos e informativos. As informações que constam do Manual estão sujeitas a alteração, sem aviso prévio, devido a atualizações de firmware ou a outros motivos. Pode encontrar a versão mais recente deste Manual no website da HIKMICRO (**[http://www.hikmicrotech.com](http://www.hikmicrotech.com/)**).

Utilize este Manual sob orientação e com a assistência de profissionais formados neste Produto.

#### **Marcas comerciais**

**E HIKMICRO** e outras marcas comerciais e logótipos da HIKMICRO são propriedade da HIKMICRO em diversas jurisdições.

Outras marcas comerciais e logó tipos mencionados são propriedade dos respetivos proprietários.

#### **Aviso legal**

NA MEDIDA MÁ XIMA PERMITIDA PELA LEI APLICÁ VEL, ESTE MANUAL E O PRODUTO DESCRITO, COM O SEU HARDWARE, SOFTWARE E FIRMWARE, SÃO FORNECIDOS "TAL COMO ESTÃO" E "COM TODAS AS SUAS FALHAS E ERROS". A HIKMICRO NÃO APRESENTA QUAISQUER GARANTIAS, EXPRESSAS OU IMPLÍCITAS, INCLUINDO, SEM QUAISQUER LIMITAÇÕES, GARANTIAS DE COMERCIABILIDADE, QUALIDADE SATISFATÓRIA OU ADEQUAÇÃO A UM DETERMINADO FIM. A SUA UTILIZAÇÃO DESTE PRODUTO É FEITA POR SUA CONTA E RISCO. EM NENHUMA CIRCUNSTÂNCIA, A HIKMICRO SERÁ RESPONSÁVEL POR SI EM RELAÇÃO A QUAISQUER DANOS ESPECIAIS, CONSEQUENCIAIS, INCIDENTAIS OU INDIRETOS, INCLUINDO, ENTRE OUTROS, DANOS PELA PERDA DE LUCROS COMERCIAIS, INTERRUPÇÃO DA ATIVIDADE, PERDA DE DADOS, CORRUPÇÃO DE SISTEMAS OU PERDA DE DOCUMENTAÇÃO SEJA COM BASE NUMA VIOLAÇÃO DO CONTRATO, ATOS ILÍCITOS (INCLUÍNDO NEGLIGÊNCIA), RESPONSABILIDADE PELO PRODUTO OU, DE OUTRO MODO, RELACIONADA COM A UTILIZAÇÃO DO PRODUTO, AINDA QUE A HIKMICRO TENHA SIDO AVISADA SOBRE A POSSIBILIDADE DE TAIS DANOS OU PERDAS.

O UTILIZADOR RECONHECE QUE A NATUREZA DA INTERNET OFERECE RISCOS DE SEGURANÇA INERENTES E QUE A HIKMICRO NÃO SERÁ RESPONSABILIZADA POR UM FUNCIONAMENTO ANORMAL, PERDA DE PRIVACIDADE OU OUTROS DANOS RESULTANTES DE ATAQUES INFORMÁTICOS, ATAQUES DE PIRATARIA, INFEÇÃO POR VÍRUS OU OUTROS RISCOS ASSOCIADOS À SEGURANÇA DA INTERNET. NO ENTANTO, A HIKMICRO PRESTARÁ APOIO TÉ CNICO ATEMPADO, SE SOLICITADO.

O UTILIZADOR ACEITA UTILIZAR ESTE PRODUTO EM CONFORMIDADE COM TODAS AS LEIS APLICÁVEIS E SER O ÚNICO RESPONSÁVEL POR GARANTIR QUE A SUA UTILIZAÇÃO É CONFORME À LEI APLICÁ VEL. PARTICULARMENTE, O UTILIZADOR É O RESPONSÁ VEL PELA UTILIZAÇÃO DESTE PRODUTO DE MODO QUE NÃO INFRINJA OS DIREITOS DE TERCEIROS, INCLUINDO, ENTRE OUTROS, OS DIREITOS DE PUBLICIDADE, DIREITOS DE PROPRIEDADE INTELECTUAL OU DE PROTEÇÃO DE DADOS, OU QUAISQUER OUTROS DIREITOS DE PRIVACIDADE. O UTILIZADOR NÃO PODERÁ UTILIZAR ESTE PRODUTO PARA QUAISQUER UTILIZAÇÕES FINAIS PROIBIDAS, INCLUINDO O DESENVOLVIMENTO OU PRODUÇÃO DE ARMAS DE DESTRUIÇÃO MACIÇA, DESENVOLVIMENTO OU PRODUÇÃO DE QUÍMICOS OU ARMAS BIOLÓGICAS, QUAISQUER ATIVIDADES DESENVOLVIDAS NO ÂMBITO DE EXPLOSIVOS NUCLEARES OU CICLOS DE COMBUSTÍVEL NUCLEAR INSEGURO OU PARA APOIAR ABUSOS AOS DIREITOS HUMANOS.

NA EVENTUALIDADE DA OCORRÊNCIA DE ALGUM CONFLITO ENTRE ESTE MANUAL E A LEGISLAÇÃO APLICÁVEL, ESTA ÚLTIMA PREVALECE.

# **INFORMAÇÕES SOBRE AS NORMAS REGULADORAS**

**As presentes cláusulas aplicam-se apenas aos produtos que apresentam a marcação ou informação correspondentes.**

#### **Declaração de conformidade da UE**

Este produto e, se aplicável, os acessó rios fornecidos com o mesmo, têm a marcação "CE" e estão, por isso, em conformidade com os padrões europeus aplicáveis, indicados na diretiva 2014/30/UE (CEM) e na diretiva 2011/65/UE (RSP).

Nota: Os produtos com uma tensão de entrada situada entre 50 e 1000 V CA ou entre 75 e 1500 V CC estão em conformidade com a diretiva 2014/35/UE (LVD) e os restantes produtos estão em conformidade com a diretiva 2001/95/CE (GPSD). Verifique a informação da fonte de alimentação específica para referência.

Para dispositivos sem adaptador de alimentação incluído, utilize um adaptador de alimentação fornecido por um fabricante qualificado. Para informaçõ es detalhadas sobre os requisitos relativos à alimentação, consulte as especificações do produto.

Para dispositivos sem bateria incluída, utilize uma bateria fornecida por um fabricante qualificado. Para informações detalhadas sobre os requisitos relacionados com a bateria, consulte as especificações do produto.

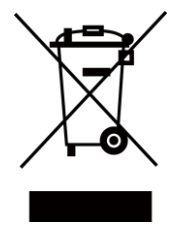

Diretiva 2012/19/UE (Diretiva REEE): Os produtos com este símbolo não podem ser eliminados como resíduos urbanos indiferenciados na União Europeia. Para uma reciclagem adequada, devolva este produto ao seu fornecedor local quando adquirir um novo equipamento equivalente ou elimine-o através dos pontos de recolha adequados. Para mais informações, consulte: [www.recyclethis.info](http://www.recyclethis.info/)

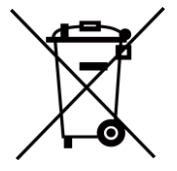

Diretiva 2006/66/CE e respetiva alteração 2013/56/UE (diretiva relativa às pilhas e baterias): Este produto contém uma bateria que não pode ser eliminada como resíduo urbano indiferenciado na União Europeia. Consulte a documentação do produto para obter informaçõ es específicas acerca da bateria. A bateria está marcada com este símbolo, que poderá incluir inscriçõ es para indicar a presença de cádmio (Cd), chumbo (Pb), ou mercúrio (Hg). Para reciclar o produto de forma adequada, devolva a bateria ao seu fornecedor ou coloque-a num ponto de recolha apropriado. Para mais informações, consulte: [www.recyclethis.info](http://www.recyclethis.info/)

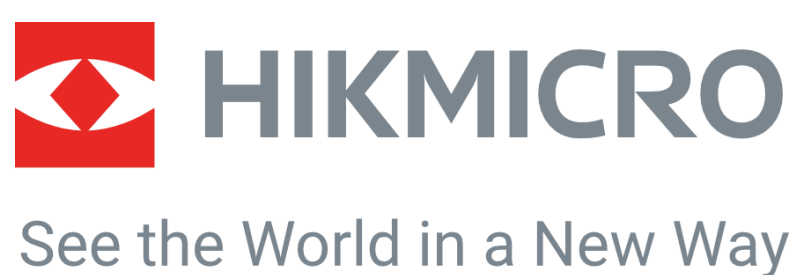

![](_page_26_Figure_2.jpeg)

HIKMICRO Thermography **EX** Support@hikmicrotech.com **EX** HIKMICRO Thermography

![](_page_26_Picture_4.jpeg)

![](_page_26_Picture_6.jpeg)

![](_page_26_Picture_8.jpeg)

![](_page_26_Picture_10.jpeg)

![](_page_26_Picture_11.jpeg)

hikmicro\_thermography **in** HIKMICRO **https://www.hikmicrotech.com/** 

![](_page_26_Picture_13.jpeg)